# **SONY**

4-585-631-**11**(1) (BG)

# Цифрова HD видеокамера

# Ръководство за управление

[Първи стъпки](#page-6-0)

[Запис/възпроизвеждане](#page-13-0)

[Записване на](#page-19-0)  [изображения](#page-19-0)

[Персонализиране](#page-27-0)  [на камкордера](#page-27-0)

[Други](#page-28-0)

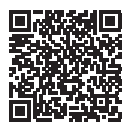

### **"Помощно ръководство" (ръководство в мрежата)**

Прегледайте "Помощно ръководство" за по-подробни инструкции за всички функции на камерата.

### **[http://rd1.sony.net/help/cam/1610/h\\_zz/](http://rd1.sony.net/help/cam/1420/h_zz/)**

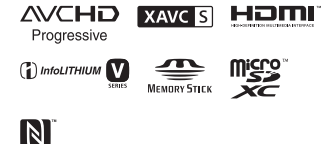

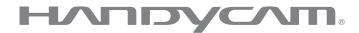

# <span id="page-1-0"></span>Прочетете първо това

Преди да започнете работа с устройството, моля, прочетете внимателно това ръководство и го запазете за справка в бъдеще.

### Данни на собственика

Номерът на модела и серийният номер се намират на долната страна. Запишете серийния номер в предоставеното по-долу място. Правете справка с тези номера винаги когато се свързвате с търговеца на Sony относно този продукт.

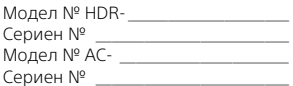

# ПРЕДУПРЕЖДЕНИЕ

**За да се намали рискът от пожар или токов удар: 1) не излагайте устройството на дъжд или влага; 2) не поставяйте предмети, пълни с течности, като например вази, върху устройството.**

**Не излагайте батериите на прекомерна топлина, например на слънце, огън и други подобни.**

# ВАЖНИ ИНСТРУКЦИИ ЗА БЕЗОПАСНОСТ

ЗАПАЗЕТЕ ТЕЗИ ИНСТРУКЦИИ. ОПАСНОСТ – ЗА ДА НАМАЛИТЕ РИСКА ОТ ПОЖАР ИЛИ ТОКОВ УДАР, СЛЕДВАЙТЕ ВНИМАТЕЛНО ТЕЗИ ИНСТРУКЦИИ.

- Прочетете тези инструкции.
- Запазете тези инструкции.
- Обърнете внимание на всички предупреждения.
- Спазвайте всички указания.
- Не използвайте това устройство в близост до вода.
- Почиствайте само със суха кърпа.
- Не блокирайте вентилационните отвори. Извършете инсталирането съобразно инструкциите на производителя.
- Не инсталирайте в близост до източници на топлина, като например радиатори, отоплителни решетки, печки или други уреди (включително усилватели), генериращи топлина.
- Не нарушавайте предпазното предназначение на поляризирания или заземения щепсел. Поляризираният щепсел е снабден с две клеми, едната от които е по-широка от другата. Заземеният щепсел разполага с две клеми и трети заземителен щифт. Широката клема или третият заземителен щифт са предоставени за Вашата безопасност. Ако предоставеният щепсел не отговаря на контакта Ви, посъветвайте се с електротехник за замяна на стария контакт.
- Не позволявайте захранващият кабел да бъде настъпван или прещипван, особено до щепселите, електрическите розетки и около мястото, където излиза от устройството.
- Използвайте само указаните от производителя приспособления и принадлежности.
- Използвайте само с количка, стойка, статив, скоба или маса, указани от производителя или продавани с устройството. Когато се използва количка, внимавайте при преместването й заедно с устройството, за да избегнете нараняване поради преобръщане.

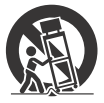

• Изключете устройството от електрозахранването по време на гръмотевични бури или когато няма да се използва за продължителни периоди от време.

- За всякакво сервизно обслужване се обръщайте към квалифицирани сервизни техници. Сервизно обслужване се налага, ако устройството е повредено по какъвто и да е начин, например при повреда в кабела за електрозахранване или щепсела, при разливане на течности или попадане на предмети в устройството, при излагането му на дъжд или влага, при необичайна работа или при падане на устройството.
- Ако формата на щепсела не съвпада с контакта, използвайте адаптер за щепсел с правилната конфигурация за контакта.

# $\triangle$  ВНИМАНИЕ

### **Батерия**

Ако с батерията се борави неправилно, тя може да избухне, да причини пожар или дори химически изгаряния. Съблюдавайте предупрежденията по-долу.

- Не разглобявайте.
- Не смачквайте и не подлагайте батерията на удар или силно физическо въздействие, като например удар с чук, изпускане или стъпване върху нея.
- Не свързвайте накъсо и не позволявайте метални предмети да влизат в контакт с клемите на батерията.
- Не излагайте на висока температура над 60 °C, например на пряка слънчева светлина или в паркиран на слънце автомобил.
- Не изгаряйте и не хвърляйте в огън.
- Не използвайте повредени или изпускащи течност литиевойонни батерии.
- Зареждайте батерията с оригинално зарядно устройство за батерии на Sony или с устройство, което може да зарежда батерията.
- Дръжте батерията далеч от досега на деца.
- Пазете батерията суха.
- Заменяйте само със същия или с еквивалентен тип, препоръчан от Sony.
- Незабавно изхвърляйте използваните батерии, както е описано в инструкциите.

### **Адаптер за променлив ток**

Не използвайте адаптера за променлив ток в тясно пространство, като например между стена и мебели. Включвайте към близкостоящ електрически контакт, когато използвате адаптера за променлив ток. Незабавно изключете адаптера за променлив ток от контакта, ако възникне неизправност, докато използвате устройството. Дори и камкордерът да е изключен, източникът на променливотоково захранване (електрическата мрежа) все още го захранва, докато камкордерът е свързан към електрическия контакт чрез адаптера за променлив ток.

Прекалено високото налягане на звука от слушалките може доведе до увреждане на слуха.

## За потребители в Европа

#### **Съобщение за потребителите в държави, прилагащи директивите на ЕС**

Производител: Sony Corporation, 1-7-1 Konan Minato-ku Tokyo, 108-0075, Япония За съвместимост с продукти за ЕС: Sony Belgium, bijkantoor van Sony Europe Limited, Da Vincilaan 7-D1, 1935 Zaventem, Белгия

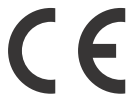

С настоящото Sony Corporation декларира, че това оборудване съответства на основните изисквания и другите съответни разпоредби на Директива 1999/5/EО. За подробности, моля, посетете следния URL адрес: <http://www.compliance.sony.de/>

#### **Съобщение**

Ако поради статично електричество или електромагнетизъм преносът на данни прекъсне, рестартирайте приложението или изключете и включете отново комуникационния кабел (USB и т.н.).

Този продукт е изпробван и е установено, че е съвместим с ограниченията, изложени в разпоредбата за ЕМС за използване на свързващи кабели с дължина под 3 метра.

Електромагнитните полета на конкретните честоти може да повлияят върху картината и звука на това устройство.

 **Изхвърляне на използвани батерии и електрическо и електронно оборудване (приложимо за държавите от Европейския съюз и други страни в Европа със системи за разделно събиране на отпадъците)**

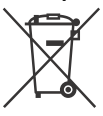

Този символ върху продукта, батерията или опаковката показва, че продуктът и батерията не трябва да се третират

като битови отпадъци. При определени батерии той може да се използва заедно с химичен символ.

Химичните символи за живак (Hg) или олово (Pb) са добавени, ако батерията съдържа повече от 0,0005% живак или 0,004% олово. Като осигурите правилното изхвърляне на тези продукти и батерии, ще помогнете за предотвратяването на евентуалните отрицателни последици за околната среда и човешкото здраве, които иначе биха могли да възникнат при неподходящата им обработка като отпадък. Рециклирането на материалите ще помогне за запазването на природните ресурси.

При продукти, които поради съображения за безопасност, производителност или цялостност на данните изискват постоянна връзка с вградена батерия, тя трябва да бъде заменяна само от квалифициран сервизен персонал. За да гарантирате правилното третиране на батерията и на електрическото и електронно оборудване, предайте тези продукти в края на експлоатационния им цикъл в подходящ пункт за рециклиране на електрическо и електронно оборудване. За всички други батерии прегледайте раздела за безопасното изваждане на батерията от продукта. Предайте батерията в подходящ пункт за рециклиране на използвани батерии. За по-подробна информация относно рециклирането на този продукт или батерия се обърнете към местната администрация, към службата за събиране на битови отпадъци или към магазина, от който сте закупили продукта или батерията.

Това ръководство описва устройства, съвместими с 1080 60i, и устройства, съвместими с 1080 50i. За да проверите дали камерата е устройство, съвместимо с 1080 60i, или с 1080 50i, проверете за следните символи в долната част на камерата. Устройство, съвместимо с 1080 60i: 60i Устройство, съвместимо с 1080 50i: 50i

# <span id="page-5-1"></span><span id="page-5-0"></span>Научете повече за камкордера (Помощно ръководство)

Помощното ръководство е онлайн ръководство. Прегледайте го за по-подробни инструкции за всички функции на камкордера.

### Посетете страницата за поддръжка на Sony.

[http://rd1.sony.net/help/cam/](http://rd1.sony.net/help/cam/1420/h_zz/) 1610/h\_zz/

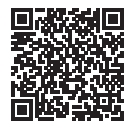

В помощното ръководство ще намерите допълнителна информация, като например за посочените по-долу функции.

- Улавяне на забавен каданс
- Highlight Movie Maker
- **BG** Поточно предаване на живо
- 6 • Управление на няколко камери

# Съдържание

[Прочетете първо това ............ 2](#page-1-0) Научете повече за камкордера (Помощно [ръководство\) ...................... 6](#page-5-0)

# **[Първи стъпки .............. 7](#page-6-1)**

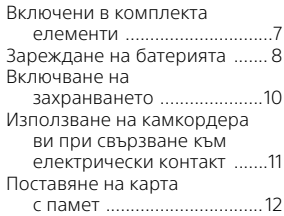

## **Запис/**

## **[възпроизвеждане .... 14](#page-13-1)**

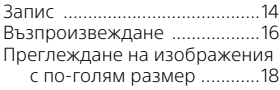

### **Записване на [изображения ............20](#page-19-1)**

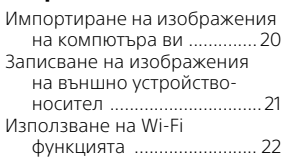

## **Персонализиране**

## **[на камкордера .........28](#page-27-1)**

[Използване на менютата ..... 28](#page-27-2)

**[Други .........................29](#page-28-1)**

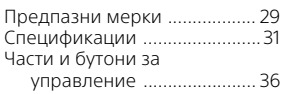

# <span id="page-6-2"></span><span id="page-6-1"></span><span id="page-6-0"></span>Включени в комплекта елементи

Числата в ( ) указват предоставеното количество.

- Камкордер (1)
- Адаптер за променлив ток (1)

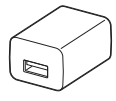

Формата на адаптера за променлив ток се различава в зависимост от държавите/ регионите.

• Допълнителен кабел за USB връзка (1)

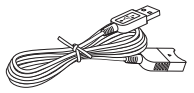

Допълнителният кабел за USB връзка е проектиран за използване само с този камкордер. Използвайте този кабел, когато вграденият USB кабел на камкордера е прекалено къс за свързване.

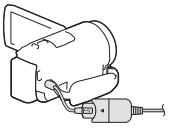

• HDMI кабел (1)

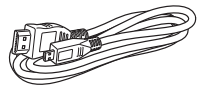

• Акумулаторна батерия NP-FV50 (1)

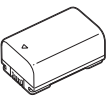

• "Ръководство за управление" (това ръководство) (1)

# <span id="page-7-1"></span><span id="page-7-0"></span>Зареждане на батерията

1 Изключете камкордера чрез затваряне на LCD монитора и поставете батерията.

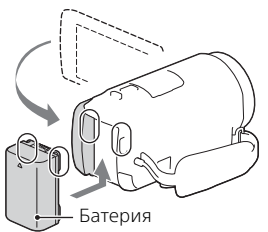

2 Изтеглете вградения USB кабел.

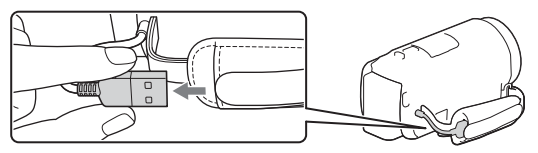

3 Свържете адаптера за променлив ток и камкордера с поддържащия кабел за USB връзка и включете адаптера за променлив ток към електрически контакт.

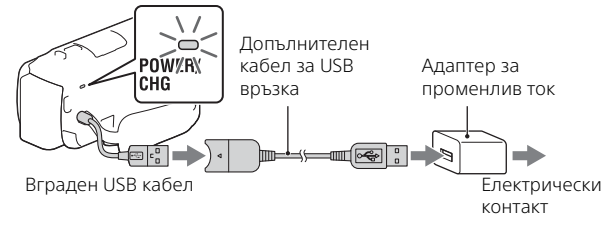

- Индикаторът POWER/CHG (зареждане) светва в оранжево.
- Индикаторът POWER/CHG (зареждане) угасва, когато батерията е напълно заредена. Изключете поддържащия кабел за USB връзка от камкордера.
- Формата на адаптера за променлив ток се различава в зависимост от държавите/регионите.
- Изключете камкордера, преди да извадите батерията.

## **Зареждане на батерията чрез компютър**

Изключете камкордера и го свържете към работещ компютър чрез вградения USB кабел.

# <span id="page-9-0"></span>Включване на захранването

1 Отворете LCD монитора на камкордера и включете захранването.

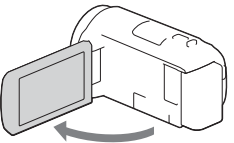

2 Като следвате инструкциите на LCD монитора, изберете езика, географската зона, лятно часово време, формата на дата, датата и часа.

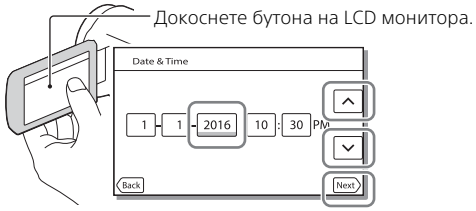

- За да преминете на следващата страница, докоснете [Next].
- За да изключите захранването, затворете LCD монитора.
- За да сверите отново датата и часа, изберете  $\boxed{\text{MENU}} \rightarrow \boxed{\text{Setup}} \rightarrow$  $\left[$  (4) Clock Settings]  $\rightarrow$  [Date & Time Setting]. (когато не сте използвали камкордера няколко месеца)
- За да изключите звука на операциите, изберете  $\boxed{\text{MENU}} \rightarrow \boxed{\text{Setup}} \rightarrow$  $\left[ \bigotimes$  General Settings]  $\rightarrow$  [Beep]  $\rightarrow$  [Off].

# <span id="page-10-0"></span>Използване на камкордера ви при свързване към електрически контакт

- 1 Поставете батерията в камкордера си [\(стр. 8\).](#page-7-0)
	- Уверете се, че сте поставили заредена батерия.
- **2** Свържете адаптера за променлив ток и камкордера с поддържащия кабел за USB връзка и включете адаптера за променлив ток към електрически контакт.

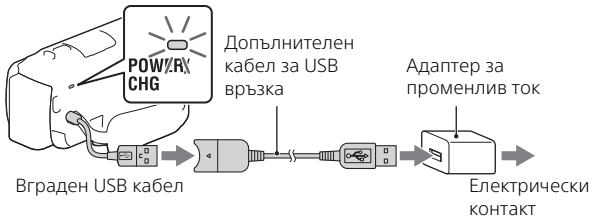

• Възможно е да се консумира енергия от батерията дори ако камкордерът е свързан към електрически контакт.

### **Съвети**

- За да използвате камкордера, без да поставяте батерията, се изисква адаптер за променлив ток AC-L200 (продава се отделно), за да получавате захранване от електрически контакт.
- Възможно е да захраните камкордера от USB устройство, като компютър. (USB захранване) Само функциите за възпроизвеждане ще са налични, докато този продукт е свързан към USB устройство, което е съвместимо със стандарта за захранване 500 mA.

# <span id="page-11-1"></span><span id="page-11-0"></span>Поставяне на карта с памет

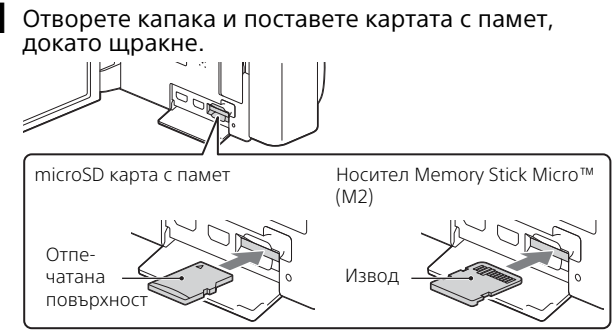

- Екранът [Preparing image database file. Please wait.] се показва, ако поставите нова карта с памет. Изчакайте, докато екранът изчезне.
- Поставете картата с памет направо, в правилната посока, така че камкордерът да може да я разпознае.
- За да изберете карта с памет като носител за запис, изберете  $[\overline{\text{MENU}}] \rightarrow [\text{Setup}] \rightarrow [\text{Media Settings}] \rightarrow [\text{Media Select}] \rightarrow$ [Memory Card]. (HDR-CX455/CX485/CX675/PJ675)
- За да извадите картата с памет, отворете капака и леко я натиснете веднъж.

### **Типове карти с памет, които можете да използвате с камкордера си**

Изберете типа карта с памет за използване с камкордера, като съблюдавате таблицата по-долу.

| Карта с памет                       | <b>AVCHD</b>      | XAVC S |
|-------------------------------------|-------------------|--------|
| Носител Memory Stick<br>Micro™ (M2) | (Само Mark 2)     |        |
| microSD карта с памет               | $\bigcap^{\star}$ |        |
| microSDHC карта с памет             | ∩*1               | ∩*2    |
| microSDXC карта с памет             |                   | ∩*2    |

**BG** 12

Клас на SD скорост 4: сLASS (4, или по-бърза

- $^{\star 2}$  Карти с памет, които задоволяват всички условия по-долу
	- Капацитет 4 GB или повече
	- Клас на SD скорост 10: СLASS (0, ИЛИ по-бърза

### **Забележки**

- Записаните видеоклипове ще бъдат разделени на файлове от по 4 GB, когато се използва SDHC карта с памет за запис на XAVC S видеоклипове за големи периоди от време. Разделените файлове ще бъдат възпроизведени без прекъсване, когато бъдат възпроизведени на камкордера. Разделените файлове могат да бъдат интегрирани в един файл с помощта на PlayMemories Home.
- Не се гарантира правилна работа с всички карти с памет. Свържете се с производителя на всяка картата с памет относно съвместимостта на карта с памет, различна от Sony.
- Видеоклипове, записани на карта с памет SDXC, не могат да бъдат импортирани или възпроизвеждани на компютри или аудио-видео устройства, които не поддържат файловата система exFAT(\*), чрез свързване на този продукт към тези устройства чрез micro USB кабел. Проверете предварително дали свързаното оборудване поддържа системата exFAT. Ако свържете оборудване, което не поддържа системата exFAT, и се появи съобщение, което ви подканва да извършите форматиране, не го правете. Всички записани данни ще бъдат изгубени.
- \* exFAT е файлова система, която се използва за SDXC карти с памет.

# <span id="page-13-2"></span><span id="page-13-1"></span><span id="page-13-0"></span>Запис

## <span id="page-13-3"></span>Записване на клипове

Отворете LCD монитора и натиснете START/STOP, за да започнете записа.

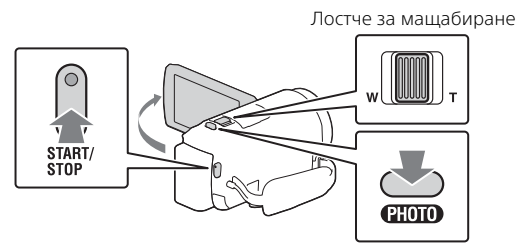

- За да спрете записа, натиснете отново START/STOP.
- Можете да правите снимки по време на записа на видеоклип, като натиснете PHOTO (Двойно заснемане).
- В настройката по подразбиране видеоклиповете се записват във формат AVCHD и MP4 едновременно (Двоен видеозапис). Форматът MP4 улеснява възпроизвеждането на видеоклиповете ви на смартфон, качването в мрежа или интернет. Можете също да зададете режима на двоен запис на [Off], като изберете  $[MENT] \rightarrow [Image Quality/Size] \rightarrow [Dual Video REC].$
- Елементите на LCD монитора изчезват, ако не използвате камкордера за няколко секунди. За да покажете отново елементите, докоснете където и да е освен бутоните на LCD монитора.
- Можете да проверите времето за запис на носител на LCD монитора в режим на снимане.
- За да промените качеството на изображението на видеоклиповете, които записвате, изберете  $|\text{MENU}| \rightarrow |\text{Image Quality/Size}| \rightarrow$ [ REC Mode].
- Можете да промените формата на запис, като изберете  $[MENT] \rightarrow [Image Quality/Size] \rightarrow [III] File Format].$

## **Записване на видеоклипове с най-ефективната функция SteadyShot на този продукт (Intelligent Active)**

Можете да записвате видеоклип с помощта на най-ефективната функция SteadyShot на този продукт.

Изберете  $|\text{MENU}|$  → [Camera/Mic] → [  $\blacksquare$  Camera Settings] →  $[\mathbf{H}]$  SteadyShot $] \rightarrow$  [Intelligent Active].

## <span id="page-14-0"></span>Снимане на снимки

**1** Отворете LCD монитора и изберете [MODE]  $\rightarrow$ (Снимка).

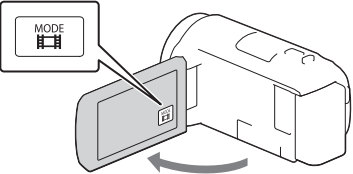

2 Натиснете леко PHOTO, за да регулирате фокуса, след което натиснете напълно.

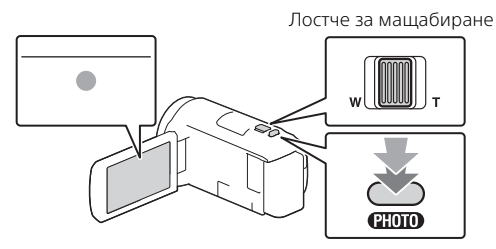

• Когато се постигне подходящ фокус, на LCD монитора се показва индикаторът за заключване на AE/AF.

# <span id="page-15-2"></span><span id="page-15-0"></span>Възпроизвеждане

1 Отворете LCD монитора и натиснете бутона (Преглед на изображения) на камкордера, за да влезете в режим на възпроизвеждане.

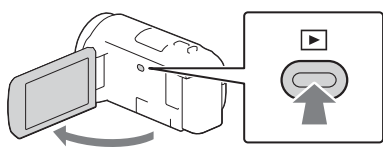

<span id="page-15-1"></span>**2** Изберете  $\lceil \cdot \rceil / \lceil \cdot \rceil$ , за да преместите желаното събитие в центъра, след което изберете оградената част (1) на фигурата.

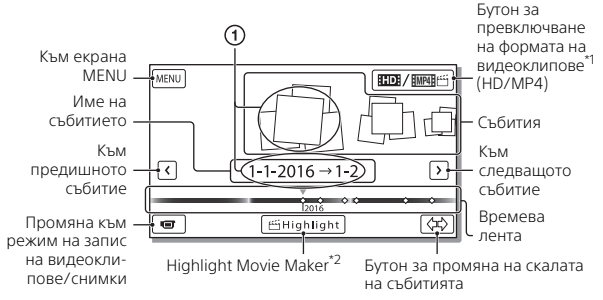

- <sup>\*1</sup> Показаната икона се различава в зависимост от настройката<br>на [**III**File Format].
- \*<sup>2</sup> Ше се покаже Highlight Movie Maker, когато форматът на видеоклип е зададен на AVCHD.
- За да изберете видеоклиповете във формат XAVC S или AVCHD, които искате да възпроизведете, редактирате или копирате на други устройства, изберете  $\boxed{\text{MENU}} \rightarrow \boxed{\text{Image Quality/Size}} \rightarrow$ [ File Format].
- За да изберете формата на видеоклипа (HD/MP4), който искате да възпроизведете, редактирате или копирате на други устройства, изберете бутона за превключване на формата
- на видеоклип в горния десен ъгъл на LCD монитора

# 3 Изберете изображението.

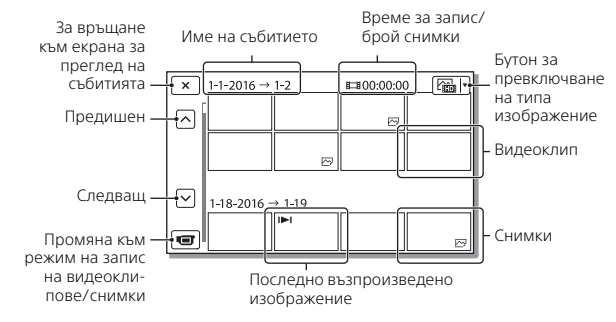

### **Операции за възпроизвеждане**

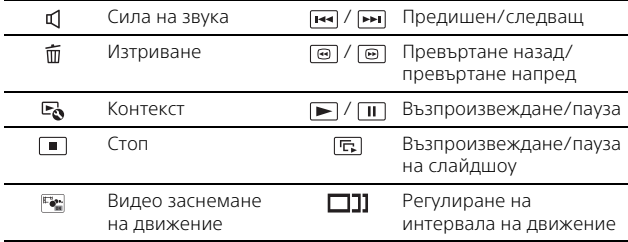

# <span id="page-17-0"></span>Преглеждане на изображения с по-голям размер

## Свързване на камкордера към телевизор

1 Свържете HDMI OUT жака на камкордера към HDMI IN жака на телевизора чрез предоставения HDMI кабел.

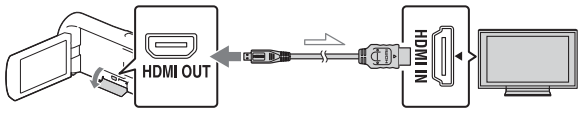

 $\small\sim$  Посока на сигнала

• Ако телевизорът не разполага с HDMI жак, свържете Multi/Micro USB извода на камкордера към входните жакове за аудио/видео на телевизора чрез аудио-видео кабел (продава се отделно).

- 2 Задайте входа на TV на HDMI IN.
- 3 Възпроизведете изображения на камкордера.

<span id="page-17-1"></span>Използване на вградения прожектор (HDR-PJ675)

- 1 Натиснете бутона PROJECTOR [\(стр. 36\).](#page-35-1)
- 2 Изберете [Image Shot on This Device].

# $\overline{\mathbf{3}}$  Следвайте ръководството за управление на LCD монитора, след което изберете [Project].

Лостче за мащабиране/PHOTO\*2

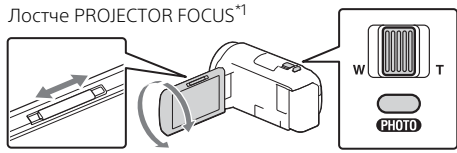

<sup>\*1</sup> Настройте фокуса на прежектираното изображение.<br><sup>\*2</sup> Използвайте лостчето за мащабиране да преместите рамката на селекцията, която се появява върху прожектираното изображение, след което натиснете бутона PHOTO.

# <span id="page-19-2"></span><span id="page-19-1"></span><span id="page-19-0"></span>Импортиране на изображения на компютъра ви

# Какво можете да правите с PlayMemories Home™

Софтуерът PlayMemories Home ви позволява да импортирате видеоклипове и снимки в компютъра си и да ги използвате по различни начини.

• Актуализирайте приложението PlayMemories Home до най-новата версия преди употреба.

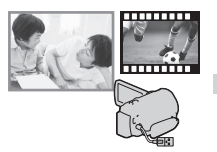

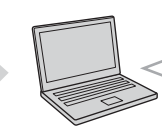

Импортирайте изображения от камкордера.

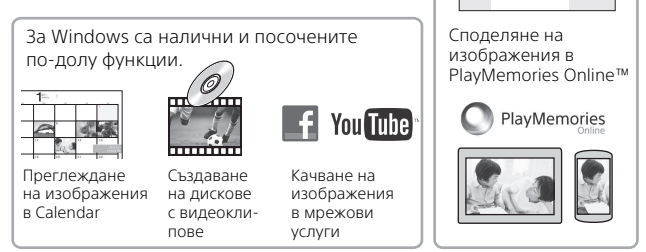

# **За да изтеглите PlayMemories Home**

Софтуерът PlayMemories Home може да бъде изтеглен от следния URL адрес. [http://www.sony.net/pm/](www.sony.net/pm/)

## **За да проверите компютърната система**

Можете да проверите системните изисквания за софтуера на следния URL адрес. [http://www.sony.net/pcenv/](www.sony.net/pcenv/)

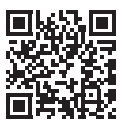

Възпроизвеждане на импортирани изображения

> **COLOR COLOR**  $\overline{m} = n$

# <span id="page-20-0"></span>Записване на изображения на външно устройство-носител

## Как се свързва устройството

## **Рекордер без USB жак**

Свържете рекордер към Multi/Micro USB извода на камкордера чрез аудио-видео кабел (продава се отделно).

Поставете батерията в камкордера.

- Свържете адаптер за променлив ток (в комплекта) към камкордера.
- Свържете аудио-видео кабел (продава се отделно) към камкордера.
- За информация как да запишете изображения вижте и ръководството с инструкции, предоставено със записващото ви устройство.
- Видеоклиповете се копират с качество на изображението със стандартна разделителна способност.

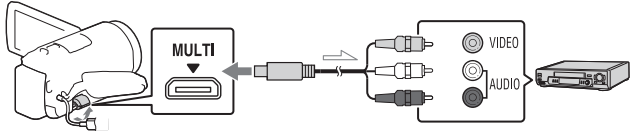

Посока на сигнала

## **Външен твърд USB диск**

Свържете външен плейър към Multi/Micro USB извода на камкордера чрез VMC-UAM2 USB адапторен кабел (продава се отделно).

Поставете батерията в камкордера.

Свържете адаптер за променлив ток (в комплекта) към камкордера. Свържете външен носител към камкордера.

• Видеоклиповете се копират с качество на изображението с висока разделителна способност (HD).

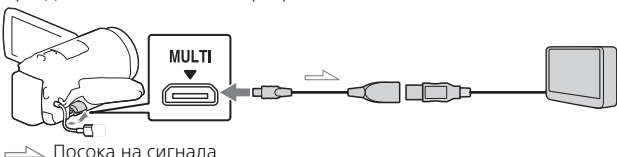

# <span id="page-21-0"></span>Използване на Wi-Fi функцията

## Инсталиране на PlayMemories Mobile™ на смартфона ви

За най-новата информация и повече подробности относно функциите на PlayMemories Mobile посетете следния URL адрес.

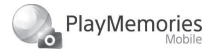

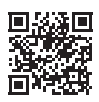

<http://www.sony.net/pmm/>

# **Android OS**

Инсталиране на PlayMemories Mobile от Google play.

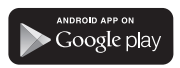

• За използване на функциите с едно докосване (NFC) се изисква Android 4.0 или по-нов.

# l iOS

Инсталиране на PlayMemories Mobile от App Store.

> Available on the iPhone **App Store**

• Функциите с едно докосване (NFC) не са налични за iOS.

### **Забележки**

- Възможно е да не можете да изтеглите PlayMemories Mobile от Google play или App store в зависимост от държавата или региона. В такъв случай потърсете "PlayMemories Mobile".
- Ако приложението PlayMemories Mobile вече е инсталирано на смартфона ви, актуализирайте софтуера до последната версия.
- За функцията Wi-Fi, описана тук, не се гарантира, че ще работи на всички смартфони и таблети.
- Wi-Fi функцията на камкордера не може да бъде свързана към публична безжична LAN мрежа.
- За да използвате функциите с едно докосване (NFC) на камкордера, се изисква смартфон или таблет, който поддържа функцията NFC.
- Методите на управление и екраните на приложенията са обект на промяна от бъдещи надстройки без уведомление.

### <span id="page-22-0"></span>Прехвърляне на видеоклипове във формат MP4 и снимки към смартфона ви

- **Свързване с едно докосване с Android, който поддържа NFC**
- **1** На смартфона изберете [Settings], след това изберете [More...], за да проверите дали е активирана функцията [NFC].

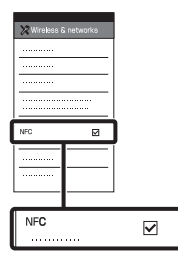

- 2 На камкордера възпроизведете изображение, което искате да изпратите на смартфона.
	- Можете да прехвърляте само видеоклипове във формат MP4 и снимки.
	- Изберете "Бутон за превключване на формата на видеоклипове" в стъпка 2 от "Възпроизвеждане", за да изберете видеоклипове във формат MP4, когато възпроизвеждате видеоклипове [\(стр. 16\).](#page-15-1)

3 Допрете камкордера до смартфона.

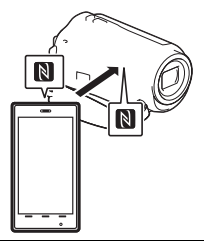

## **Забележки**

- Предварително отменете спящия режим или отключете екрана на смартфона.
- Уверете се, че  $\blacksquare$  се показва на LCD монитора на камкордера и на смартфона.
- Продължете да допирате камкордера до смартфона, без да го местите, докато PlayMemories Mobile се стартира (1 до 2 секунди).
- Ако камкордерът не може да бъде свързан със смартфона чрез NFC, вижте "Свързване [към Wi-Fi мрежа с помощта на](#page-23-0)  [QR код" \(стр. 24\).](#page-23-0)
- <span id="page-23-0"></span> **Свързване към Wi-Fi мрежа с помощта на QR код**
- **1** Натиснете бутона (Преглед на изображения), след това изберете  $[MENT] \rightarrow [Wireless] \rightarrow$  $\left[\begin{matrix}\infty\\ \infty\end{matrix}\right]$  Function  $\rightarrow$  [Send to Smartphone]  $\rightarrow$  [Select on This Device]  $\rightarrow$  тип изображение.
- 2 Изберете изображението, което искате да прехвърлите и добавете  $\boldsymbol{J}$ . след това изберете  $OK \rightarrow \alpha$

• Показват се OR колът, SSID и паролата.

#### $\overline{\mathsf{x}}$  Send to Smartphone

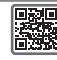

Operate the smartphone to scan the QR Code with PlayMemories Mobile

SSID DIRECT-xxxx:HDR-xxxxx Password xxxxxxxx Device Name HDR-xxxxx

**3** Стартирайте PlayMemories Mobile.

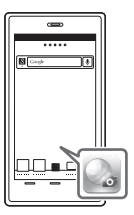

4 Изберете [Scan QR Code of the Camera] от екрана на PlayMemories Mobile.

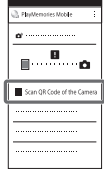

5 Изберете [OK]. (Ако се покаже съобщение, изберете отново [OK].)

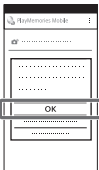

6 С помощта на смартфона си прочетете показания на LCD монитора на камкордера QR код.

## **Android**

Изпълнете следните операции.

Когато се покаже [Connect with the camera?], изберете [Connect].

Изпълнете следните операции.

Следвайте екранните инструкции и инсталирайте профила (информация за настройка).

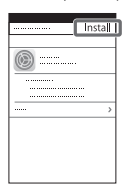

На началния екран изберете [Settings]  $\rightarrow$ [Wi-Fi].

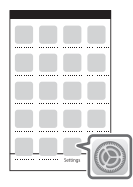

Изберете SSID на камкордера.

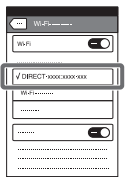

**iPhone/iPad B**ърнете се на началния екран и стартирайте PlayMemories Mobile.

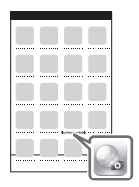

- След като QR кодът бъде прочетен и връзката бъде успешно установена, SSID (DIRECT-xxxx) и паролата на камкордера ще бъдат регистрирани на смартфона. Последващата Wi-Fi връзка между камкордера и смартфона ви ще изисква само избора на SSID на камкордера, регистриран на смартфона ви.
- Ако камкордерът не може да бъде свързан със смартфона чрез NFC и чрез изчитане на QR кода, свържете с помощта на SSID и паролата.

За повече подробности вижте "Помощно ръководство".

### Използване на смартфона като безжично дистанционно управление

Можете да записвате с камкордера, като използвате смартфона си като безжично дистанционно управление.

- 1 На камкордера изберете  $[MENT] \rightarrow [Wireless] \rightarrow$  $\sqrt{\frac{2}{n}}$  Function  $\rightarrow$  [Ctrl with Smartphone].
- 2 На смартфона направете същото като в стъпка 6 в "Свързване към Wi-Fi [мрежа с помощта на QR](#page-23-0)  [код" \(стр. 24\).](#page-23-0) Когато използвате NFC, изведете екрана за запис на камкордера си и допрете N на него до  $\Box$  на смартфона.
- 3 Управлявайте камкордера от смартфона си.

#### **Забележки**

• В зависимост от локалните електрически смущения или възможностите на смартфона прегледът на изображения в реално време може да не е гладко показан.

## Записване на видеоклипове и снимки на компютър чрез Wi-Fi

Предварително свържете компютъра си към безжична точка на достъп или широколентов безжичен рутер.

#### 1 Инсталирайте специализирания софтуер на компютъра си (само първия път).

Windows: PlayMemories Home [http://www.sony.net/pm/](www.sony.net/pm/)

Mac: Wireless Auto Import [http://www.sony.co.jp/imsoft/](http://www.sony.co.jp/imsoft/Mac/) Mac/

- Ако софтуерът вече е инсталиран на компютъра ви, го актуализирайте до последната версия.
- 2 Свържете камкордера към точка на достъп, както следва (само първия път). Ако не можете да регистрирате, вижте инструкциите на точката на достъп или се свържете с лицето, което я настройва.

### **Ако безжичната тояка на достъп има WPS бутон**

На камкордера изберете  $[MENT] \rightarrow [Wireless] \rightarrow$ [ ষ্ণী Setting] → [WPS Push]. Натиснете бутона WPS на точката на достъп, която искате да регистрирате.

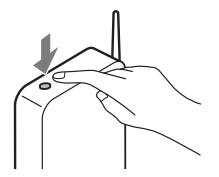

## **Ако знаете SSID и паролата на безжичната**

#### **си точка на достъп**

- На камкордера изберете  $[MENT] \rightarrow [Wireless] \rightarrow$  $\widehat{S}_{\alpha}$  Setting  $\rightarrow$  [Access point settings].
- Изберете точката на достъп, която искате да регистрирате, въведете паролата, след което изберете [Next].

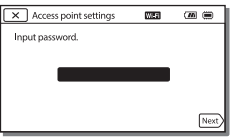

3 Ако компютърът не е включен, го включете.

- 4 Започнете да изпращате изображения от камкордера към компютъра.
	- Натиснете бутона (Преглед на изображения) на камкордера.
	- **(2)** Изберете [MENU]  $[Wireless] \rightarrow [B]$  Function]  $\rightarrow$  [Send to Computer].
	- Изображенията автоматично се прехвърлят и записват на компютъра.
	- Само новозаписаните изображения се прехвърлят. Импортирането на видеоклипове и много снимки може да отнеме време.

# <span id="page-27-2"></span><span id="page-27-1"></span><span id="page-27-0"></span>Използване на менютата

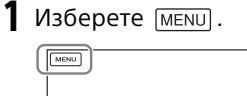

# 2 Изберете категория.

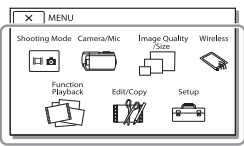

Броят на категориите, които се показват, зависи от модела.

3 Изберете желан елемент от менюто.

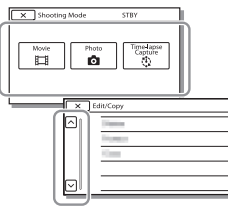

Превъртете елементите от менюто нагоре или надолу.

• Изберете  $\boxed{\mathbf{x}}$ , за да завършите настройването на менюто или за да се върнете на предишен екран на менюто.

# <span id="page-28-2"></span><span id="page-28-1"></span><span id="page-28-0"></span>Предпазни мерки

#### **Адаптер за променлив ток**

Не свързвайте накъсо извода на батерията чрез метални предмети. Това може да причини неизправност.

### **Възпроизвеждане на изображения чрез други устройства**

Възможно е да не можете да възпроизведете нормално изображения, които са били записани с камкордера, на други устройства. Освен това е възможно да не можете да възпроизведете изображения, записани на други устройства, на камкордера.

#### **Запис и възпроизвеждане**

- Избягвайте грубо третиране, разглобяване, модифициране, механични сътресения или удари, например с чук, изпускане или стъпване върху продукта. Бъдете особено внимателни с обектива.
- За да подсигурите стабилна работа на картата с памет, се препоръчва да я форматирате на камкордера преди първото използване. Форматирането на картата с памет ще изтрие всички съхранени на нея данни и те ще бъдат невъзстановими. Запишете важните данни на компютър и др.
- Проверете посоката на поставяне на картата с памет. Ако насила вкарате карта с памет в погрешна посока, тя, слотът за нея или данните на изображението може да се повредят.
- Преди началото на записа изпробвайте функциите за запис, за да сте сигурни, че изображението и звукът се записват без проблеми.
- Телевизионни програми, филми, видеозаписи и други материали може да са обект на авторски права. Неупълномощено записване на такива материали може да представлява нарушение на законите за авторско право.
- Не може да се предостави компенсация за съдържанието на записите дори ако записът или възпроизвеждането са невъзможни поради неизправност на камкордера, носителя на запис и др.
- Камкордерът не е защитен срещу прах, накапване или вода.
- Не позволявайте камкордерът да се мокри, например от дъжд или морска вода. Ако камкордерът се намокри, може да се повреди. В някои случаи повредата може да е непоправима.
- Не насочвайте камкордера към слънцето или друга силна светлина. Това може да причини неизправност на камкордера.
- Не използвайте камкордера в близост до силни радиовълни или радиация. Възможно е камкордерът да не може да записва или въпроизвежда правилно изображенията.
- Не използвайте камкордера на плаж или на прашни места. Това може да причини неизправност на камкордера.
- Ако се получи кондензация на влага, спрете да използвате камкордера, докато влагата се изпари.
- Не излагайте камкордера на механичен удар или вибрация. Ако направите това, камкордерът може да не работи правилно или да не записва изображения. Освен това носителят за запис или данните на изображенията може да се повредят.

### **LCD монитор**

LCD мониторът е произведен чрез технология с изключително висока прецизност, така че 99,99% от пикселите са функциониращи за ефективна употреба. Все пак може да има малки тъмни и/или светли точки (бели, червени, сини или зелени на цвят), които се появяват постоянно на LCD монитора. Тези точки са нормален резултат от процеса на производство и по никакъв начин не се отразяват на записа.

#### **Температура на камкордера**

Камкордерът и батерията загряват по време на работа. Това не е неизправност.

#### **Защита от прегряване**

В зависимост от температурата на камкордера и батерията може да не е възможно да записвате видеоклипове или захранването може да се изключи автоматично, за да го предпази. На LCD монитора ще се покаже съобщение, преди захранването да се изключи или ако вече не е възможно да се записват клипове. В такъв случай оставете захранването изключено и изчакайте, докато температурата на камкордера и батерията се понижи. Ако включите захранването, без да сте позволили на батерията и камкордера да се охладят достатъчно, захранването може да се изключи отново или може да не е възможно да записвате видеоклипове.

### **Временно деактивиране на безжичната LAN мрежа (Wi-Fi, NFC и др.)**

Когато се качвате на самолет, можете временно да изключите Wi-Fi функцията. Изберете | MENU  $\rightarrow$  [Wireless]  $\rightarrow$  [  $\approx$  Setting]  $\rightarrow$  $[Airplane Model \rightarrow [On]$ .

### **Безжична LAN мрежа**

Не поемаме никаква отговорност относно щети, които са резултат от загуба или кражба, причинени от неупълномощен достъп или неупълномощена употреба на директориите, заредени във камкордера.

#### **Забележки относно сигурността при използване на продукти с безжична LAN мрежа**

- Винаги използвайте сигурна безжична LAN мрежа, за да избегнете злонамерено проникване, достъп от злонамерени трети страни или други уязвимости.
- Важно е да зададете настройките за ниво на сигурност, когато използвате безжична LAN мрежа.
- Ако възникне проблем със сигурността при изполването на безжична LAN мрежа, понеже не са взети мерики за сигурност или поради неизбежни обстоятелства, Sony не носи отговорност за каквито и да било загуби или неизправности.

## Отстраняване на неизправности

Ако се сблъскате с проблеми, докато използвате

камкордера си:

- Проверете камкордера, като съблюдавате Помощното ръководство [\(стр. 6\).](#page-5-1)
- Разкачете източника на захранване, скачете го отново след около 1 минута и включете камкордера.
- Инициализирайте камкордера. Всички настройки, включително часовника, се нулират.
- Свържете се с търговец на Sony или с местен упълномощен сервиз на Sony.

# <span id="page-30-0"></span>Спецификации

#### Система

Формат на сигнала: цвят NTSC, стандарти EIA (съвместими с 1080 60i модели) цвят PAL, стандарти CCIR (съвместими с 1080 50i модели) HD TV Формат на запис на видеоклипове: XAVC S (формат XAVC S): видео: MPEG-4 AVC/H.264 аудио: MPEG-4 линеен PCM два канала (48 kHz/16 бита) AVCHD (съвместимост с формат AVCHD вер. 2.0): видео: MPEG-4 AVC/H.264 аудио: Dolby Digital 2 канала/ 5.1 канала Dolby Digital 5.1 Creator\*1 MP4: видео: MPEG-4 AVC/H.264 аудио: MPEG-4 AAC-LC 2ch Произведено по лиценз на Dolby Laboratories. Формат за файлове на снимки: съвместимост с DCF Ver.2.0 съвместимост с Exif Ver.2.3 съвместимост с MPF Baseline Носител за запис (видеоклипове/ снимки): вътрешна памет: 32GB (HDR-CX485/HDR-CX675/ HDR-PJ675)\*2 8GB (HDR-CX455)\*2 XAVC S (видеоклип): microSDHC карта с памет (Клас 10 или по-бърза) microSDXC карта с памет (клас 10 или по-бърза) AVCHD, снимки: Носител Memory Stick Micro (Mark2) microSD карта (клас 4 или по-бърза)

\*2 Използваем капацитет от потребителя (прибл.): 31,2 GB (HDR-CX485/ HDR-CX675/HDR-PJ675) 7,76 GB (HDR-CX455) 1 GB е равен на 1 милиард байта, част от които се използва за поддръжка на системата и/или файлове на приложенията. Само предварително инсталираният демонстрационен видеоклип може да бъде изтрит. Устройство за изображения: 3,1 мм (тип 1/5,8) CMOS сензор Пиксели за запис (снимки, 16:9): макс. 9,2 мегапиксела  $(4.032 \times 2.272)^{*3}$ Общо: прибл. 2 510 000 пиксела Ефективни (видеоклип, 16:9)\*4: прибл. 2 290 000 пиксела Ефективни (снимки, 16:9): прибл. 2 290 000 пиксела Ефективни (снимки, 4:3): прибл. 1 710 000 пиксела Обектив: HDR-CX450/CX455/CX485: Обектив ZEISS Vario-Tessar 30× (оптично)\*4, 60× (Clear Image Zoom, по време на запис на видеоклипове)\*5, 350× (цифрово) Диаметър на филтъра: 37 мм  $F1.8 - F4.0$ Фокусно разстояние: f=1,9 мм – 57,0 мм При преобразуване във формат на 35-милиметров фотоапарат За видеоклипове\*4: f=26,8 мм – 804,0 мм (16:9) За снимки: f=26,8 мм – 804,0 мм (16:9)

HDR-CX625/CX675/PJ675: G Lens 30× (оптично)\*4, 60× (Clear Image Zoom, по време на запис на видеоклипове)">, 350× (цифрово) Диаметър на филтъра: 46 мм F1.8 – F4.0 Фокусно разстояние: f=1,9 мм – 57,0 мм При преобразуване във формат на 35-милиметров фотоапарат За видеоклипове\*4: f=26,8 мм – 804,0 мм (16:9) За снимки: f=26,8 мм – 804,0 мм (16:9) Цветова температура: [Auto], [One Push], [Indoor], [Outdoor] Минимална осветеност: 6 lx (лукса) (в настройката по подразбиране, скорост на затвора 1/30 секунди (за модели, съвместими с 1080 60i) или 1/25 секунди (за модели, съвместими с 1080 50i)) 3 lx (лукса) ([Low Lux] е с настройка [On], скорост на затвора 1/30 секунди (за модели, съвместими с 1080 60i) или 1/25 секунди (за модели, съвместими с 1080 50i)) \*3 Уникалната система за обработка на изображения BIONZ-X на Sony позволява разделителна способност на снимките, еквивалентна

- на описаните размери.<br>\*4 [  $\Box$  SteadyShot] е с настройка
- [Standard] или [Off]. \*5 [ SteadyShot] е с настройка [Active].

#### Входни/изходни конектори

HDMI OUT жак: HDMI микроконектор PROJECTOR IN жак (HDR-PJ675): HDMI микроконектор MIC входен жак: стерео минижак  $(φ3,5$  мм $)$ Жак за слушалки: стерео минижак  $(φ3,5$  мм $)$ USB жак: тип A (вградено USB) Извод Multi/Micro USB\*6 <sup>\*6</sup> Поддържа устройства, съвместими с Micro USB. USB връзката е само за изход (за потребители в Европа).

### LCD монитор

Картина: 7,5 см (тип 3.0, съотношение 16:9) Общ брой пиксели: 460 800 (960 × 480)

### Прожектор (HDR-PJ675)

Тип на прожекцията: DLP Светлинен източник: LED (Ч/З/С) Фокус: ръчен Обхват на прожектиране: 0,5 м или повече Съотношение на контраста: 1 500:1 Разделителна способност (изходна): 640 × 360 Време на непрекъснато прожектиране (при използване на предоставената батерия): прибл. 1 ч 35 мин

#### Безжична LAN мрежа

Поддържан стандарт: IEEE 802.11 b/g/n Честота: 2,4 GHz Поддържани протоколи за сигурност: WEP/WPA-PSK/ WPA2-PSK Метод на конфигурация: WPS (Wi-Fi Protected Setup)/ръчен Метод на достъп: инфраструктурен режим NFC: съвместимост с NFC Forum Type 3 Tag

### Обща информация

Изисквания за захранването: постоянен ток 6,8 V (батерия), постоянен ток 5 V 1500 mA (адаптер за променлив ток), постоянен ток 8,4 V (жак DC IN) Зареждане чрез USB: постоянен ток 5,0 V, 1500 mA Средна консумирана мощност: по време на запис с камерата при използване на LCD монитора и нормална яркост: 2,5 W (HDR-CX625/CX675/PJ675) 2,4 W (HDR-CX450/CX455/ CX485) Работна температура: 0 °C до 40 °C Температура на съхранение: –20 °C до +60 °C Размери (прибл.): HDR- CX450/CX455/CX485: 57,0 мм × 59,5 мм × 119,0 мм (ш/в/д) включително издадените части 57,0 мм × 59,5 мм × 128,5 мм (ш/в/д) включително издадените части и поставена предоставената акумулаторна батерия HDR-CX625/CX675: 57,5 мм × 66,0 мм × 121,0 мм (ш/в/д) включително издадените части 57,5 мм × 66,0 мм × 130,5 мм (ш/в/д) включително издадените части и поставена предоставената акумулаторна батерия HDR-PJ675: 61,5 мм × 66,0 мм × 121,0 мм (ш/в/д) включително издадените части 61,5 мм × 66,0 мм × 130,5 мм (ш/в/д) включително издадените части и поставена предоставената акумулаторна батерия

Тегло (прибл.): HDR-CX450/CX455/CX485: 195 г, само основното устройство 250г, включително предоставената акумулаторна батерия HDR-CX625/CX675: 305 г само основното устройство 360 г, включително предоставената акумулаторна батерия HDR-PJ675: 325 г само основното устройство 380 г, включително предоставената акумулаторна батерия

## **Адаптер за променлив ток AC-UUD12**

Изисквания за захранването: променлив ток 100 V – 240 V, 50 Hz/60 Hz Консумирана мощност: 11 W Изходно напрежение: постоянен ток 5,0 V, 1500 mA

### **акумулаторна батерия NP-FV50**

Максимално изходно напрежение: постоянен ток 8,4 V

Изходно напрежение: постоянен ток 6,8 V

Максимално напрежение на

зареждане: постоянен ток 8,4 V Максимален ток на зареждане:

2,1 A

Капацитет

типично: 7,0 Wh (1030 mAh) минимално: 6,6 Wh (980 mAh) Тип: литиево-йонна

**BG** подлежат на промяна без 34 подлежат на пром<br>34 предупреждение. Дизайнът и спецификациите на камкордера и аксесоарите

### Очаквано време на зареждане, запис и възпроизвеждане при използване на предоставената батерия

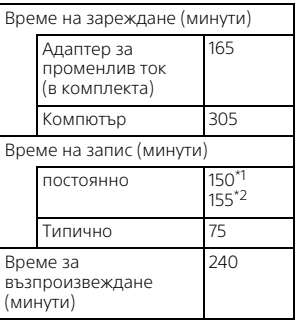

- \*1 HDR-CX625/CX675/PJ675 \*2 HDR-CX450/CX455/CX485
- Времената за зареждане са измерени при зареждане на празна батерия до пълния и капацитет на стайна температура 25 °C.
- Времената за запис и възпроизвеждане са измерени при използване на камкордера на температура 25 °C.
- Времената за запис са измерени при запис на видеоклипове при настройки по подразбиране ([ REC Mode]: [High Quality  $\overline{FH}$  ], [Dual Video REC]: [On]).
- Типичното време за запис показва времето при последователно стартиране/ спиране на записа, превключване на [Shooting Mode] и мащабиране.

## **Търговски марки**

- AVCHD, AVCHD Progressive, логотипът AVCHD логотипът AVCHD Progressive са търговски марки на Panasonic Corporation и Sony Corporation.
- XAVC S и XAVC S са регистрирани търговски марки на Sony Corporation.
- Memory Stick и  $\implies$  са търговски марки или регистрирани търговски марки на Sony Corporation.
- Blu-ray Disc™ и Blu-ray™ са търговски марки на Blu-ray Disc Association.
- Dolby и символът "двойно D" са търговски марки на Dolby Laboratories.
- Термините HDMI и HDMI High-Definition Multimedia Interface, както и логотипът HDMI са търговски марки или регистрирани търговски марки на HDMI Licensing LLC в Съединените щати и в други държави.
- Microsoft, Windows и Windows Vista са регистрирани търговски марки или търговски марки на Microsoft Corporation в Съединените щати и/или други държави.
- Mac и Mac OS са регистрирани търговски марки на Apple Inc. в Съединените щати и в други държави.
- Intel, Intel Core и Pentium са търговски марки на Intel Corporation в Съединените щати и/или други държави.
- Логотипът на microSDXC е търговска марка на SD-3C, LLC.
- Android, Google Play са търговски марки на Google Inc.
- Wi-Fi, логото на Wi-Fi и Wi-Fi PROTECTED SET-UP са регистрирани търговски марки на Wi-Fi Alliance.
- Маркировката N е търговска марка или регистрирана търговска марка на NFC Forum, Inc. в САЩ и други държави.
- Facebook и логотипът "f" са търговски марки или регистрирани търговски марки на Facebook, Inc.
- YouTube и логотипът YouTube са търговски марки или регистрирани търговски марки на Google Inc.
- iPhone и iPad са търговски марки на Apple Inc., регистрирани в САЩ и други държави.
- QR Code е регистрирана търговска марка на DENSO WAVE INCORPORATED.

Всички други имена на продукти, споменати в настоящия документ, може да са търговски марки или регистрирани търговски марки на съответните им компании. Наред с това, ™ и ® не са споменати във всеки отделен случай в това ръководство.

## **Относно приложения GNU GPL/LGPL софтуер**

Софтуерът, който подлежи на следния GNU General Public лиценз (наричан занапред "GPL") или GNU Lesser General Public лиценз (наричан занапред "LGPL"), е включен към този продукт. Това ви информира, че имате право да осъществявате достъп, да променяте и разпространявате изходния код за тези софтуерни програми при условията на приложения GPL/LGPL лиценз. Изходният код е достъпен в интернет. За да го изтеглите, посетете следния URL (адрес).

http://oss.sony.net/Products/Linux

Бихме предпочели да не се свързвате с нас относно съдържанието на кода на източника.

Копия на тези лицензи (на английски) са запазени във вътрешната памет на този продукт. Установете връзка тип "Хранилище за данни с голям обем" между този продукт и компютър и прочетете тези файлове, които се намират в папката "LICENSE" в "РМНОМЕ".

# <span id="page-35-1"></span><span id="page-35-0"></span>Части и бутони за управление

# HDR-CX625/CX675/PJ675

Числата в ( ) са съответните страници.

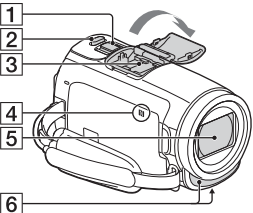

- Лостче за мащабиране ([14,](#page-13-3) [15\)](#page-14-0)
- **2** Бутон РНОТО ([15\)](#page-14-0)
- Мултиинтерфейсно гнездо за аксесоари

### $\mathbf{ni}^{\text{Multi}}$

За подробности относно съвместими аксесоари за мултиинтерфейсното гнездо, посетете уебсайта на Sony за вашия регион или се консултирайте със съответния търговец на Sony или с местния упълномощен сервиз на Sony. Операциите с аксесоари от други производители не са гарантирани. Ако използвате гнездо за адаптер (продава се отделно), можете да използвате и аксесоари, които са съвместими с Active Interface Shoe.

архты други в 1951 году в 1951 году в 1951 году и 1952 году в 1953 году и 1954 году и 1954 году и 1954 году и<br>За Други

За да предотвратите повреда, не използвайте предлагани в търговската мрежа светкавици със синхронизиращи контактни пластини с високо напрежение или с обратна полярност.

- $\boxed{4}$  Маркировка N ([23\)](#page-22-0) NFC: Near Field Communication
- $\overline{5}$  Обектив (G lens)

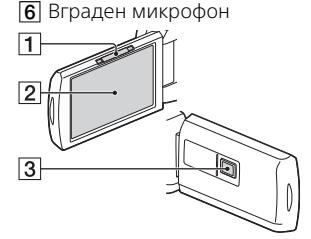

- **П** Лостче PROJECTOR FOCUS ([18\)](#page-17-1) (HDR-PJ675)
- **2** LCD монитор/сензорен панел
- Обектив на прожектора (HDR-PJ675)

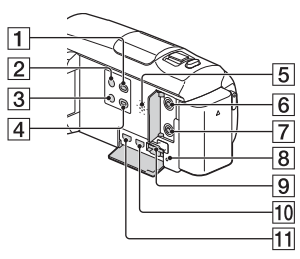

 Бутон (Преглед на изображения) [\(16](#page-15-2))

 $\boxed{2}$  Бутон  $\bigcirc$  (Включено/

**4** Бутон PROJECTOR [\(18](#page-17-1)) (HDR-PJ675) Високоговорител **6** Жак  $\infty$  (микрофон) (PLUG IN POWER) Жак (слушалки) Индикатор за достъп на картата с памет [\(12\)](#page-11-1)  $\boxed{9}$  Слот за карта с памет ([12\)](#page-11-1)

**10 Жак HDMI OUT 11 Жак PROJECTOR IN ([18](#page-17-1))** 

- Вутон / 9 (Потискане на моя глас) Потиска гласа на лицето, което записва видеоклипа.
- в готовност)

**BG** 37

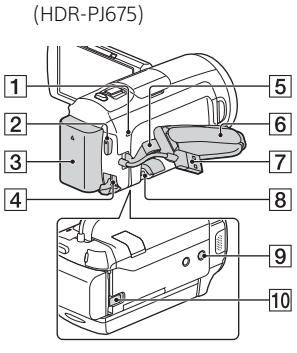

- **1 Индикатор POWER/CHG** (зареждане) ([8](#page-7-1))
- **2** Бутон START/STOP ([14\)](#page-13-3)
- $\overline{3}$  Батерия ([8\)](#page-7-1)
- Жак DC IN
- Халка за ремък за носене през рамо
- Колан на ръкохватката
- Вграден USB кабел [\(8](#page-7-1))
- **8** Multi/Micro USB извод Поддържа съвместими с Micro USB устройства. Този извод не поддържа кабел за адаптер VMC-AVM1 (продава се отделно). Не можете да използвате аксесоари чрез аудио/видео конектора за дистанционно управление.
- Гнездо за статив Поставете статив (продава се отделно): дължината на винта трябва да е по-малка от 5,5 мм). В зависимост от спецификациите на статива този продукт може да не се прикрепи в правилната посока.
- Лостче за освобождаване BATT (батерия)

## HDR-CX450/CX455/ CX485

Числата в ( ) са съответните страници.

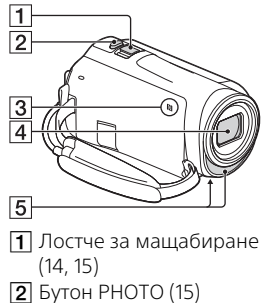

 $\overline{3}$  Маркировка N [\(23\)](#page-22-0) NFC: Near Field Communication

- Обектив (обектив ZEISS Vario-Tessar)
- Вграден микрофон

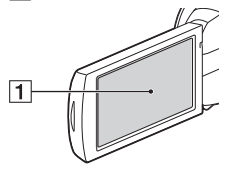

 LCD монитор/сензорен панел

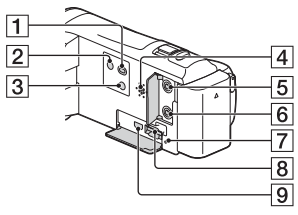

- Бутон (Преглед на изображения) [\(16](#page-15-2))
- $\boxed{2}$  Бутон  $\bigcirc$  (Включено/ в готовност)
- Вутон /4 (Потискане на моя глас) Потиска гласа на лицето, което записва видеоклипа.
- Високоговорител
- $\overline{5}$  Жак  $\mathcal{L}$  (микрофон) (PLUG IN POWER)
- $\overline{6}$  Жак  $\Omega$  (слушалки)
- Индикатор за достъп на картата с памет ([12](#page-11-1))
- $\overline{8}$  Слот за карта с памет [\(12\)](#page-11-1)
- **9** Жак HDMI OUT

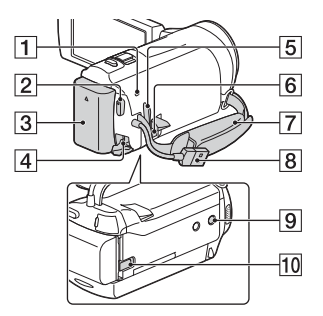

- **1 Индикатор POWER/CHG** (зареждане) [\(8\)](#page-7-1)
- Бутон START/STOP ([14\)](#page-13-3)
- $\overline{3}$  Батерия ([8](#page-7-1))
- Жак DC IN
- Халка за ремък за носене през рамо
- **6** Извод Multi/Micro USB Поддържа съвместими с Micro USB устройства. Този извод не поддържа кабел за адаптер VMC-AVM1 (продава се отделно). Не можете да използвате аксесоари чрез аудио/видео конектора за дистанционно управление. Колан на ръкохватката
- 

 $\overline{8}$  Вграден USB кабел [\(8\)](#page-7-1) Гнездо за статив

Поставете статив (продава се отделно): дължината на винта трябва да е по-малка от 5,5 мм). В зависимост от спецификациите на статива този продукт може да не се прикрепи в правилната посока.

 Лостче за освобождаване BATT (батерия)

## За затягане на колана на ръкохватката

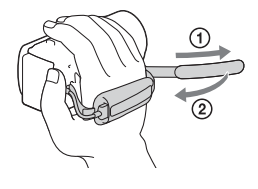

Допълнителна информация за този продукт и отговори на често задавани въпроси могат да бъдат намерени на нашия сайт за поддръжка на клиенти.

**<http://www.sony.net/>**

© 2016 Sony Corporation

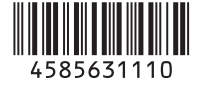